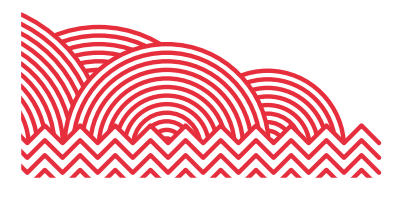

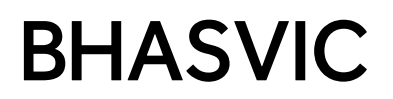

# **BHASVIC Parent Portal Quick Reference Guide**

# **How to ...** *View Your Young Person's UCAS Reference*

# **1. Introduction**

This document provides brief notes explaining how to access your young person's UCAS Reference through the BHASVIC Parent Portal.

#### **2. Pre-requisites**

Please ensure that you have authenticate your Parent Portal Account and have linked your Parent Portal Account to your student. If you require any support with this process, please refer to the additional Quick Reference Guides under the Concertina Folder titled 'How to use the BHASVIC Parent Portal' on the Parents' and Carers' Dashboard.

Please note UCAS References will be available at the start of your student's A2 year.

#### **3. Instructions**

### **3.1 Accessing the BHASVIC Parent Portal**

From the BHASVIC website home page, select the "Parents & Carers" menu option at the top of the page.

 $\mathbf{r}$ 

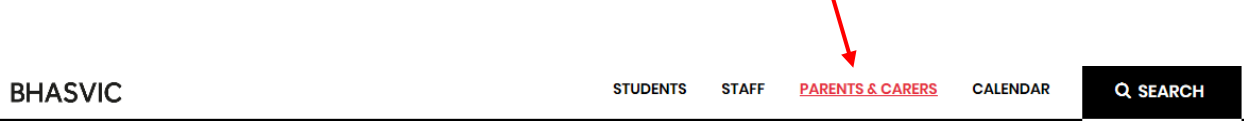

Scroll down to see the icons on the Parent & Carer Dashboard. Click the "Parent Portal" icon.

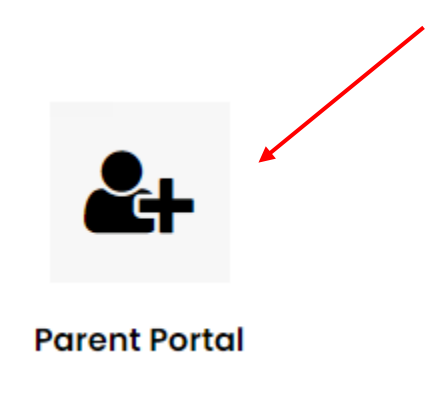

This will display the Parent Portal log in screen.

**How to ...** *View Your Young Person's UCAS Reference*

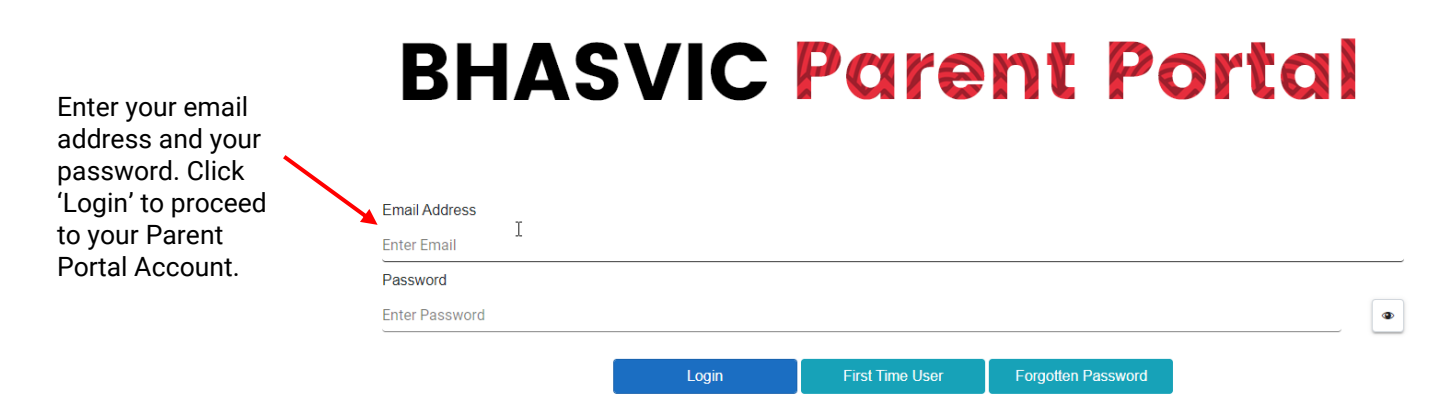

If you have never logged into the BHASVIC Parent Portal, you will need to authenticate your account as a 'First Time User.' Further instructions may be found under the additional Quick Reference Guides under the Concertina Folder titled 'How to use the BHASVIC Parent Portal' on the Parents' and Carers' Dashboard.

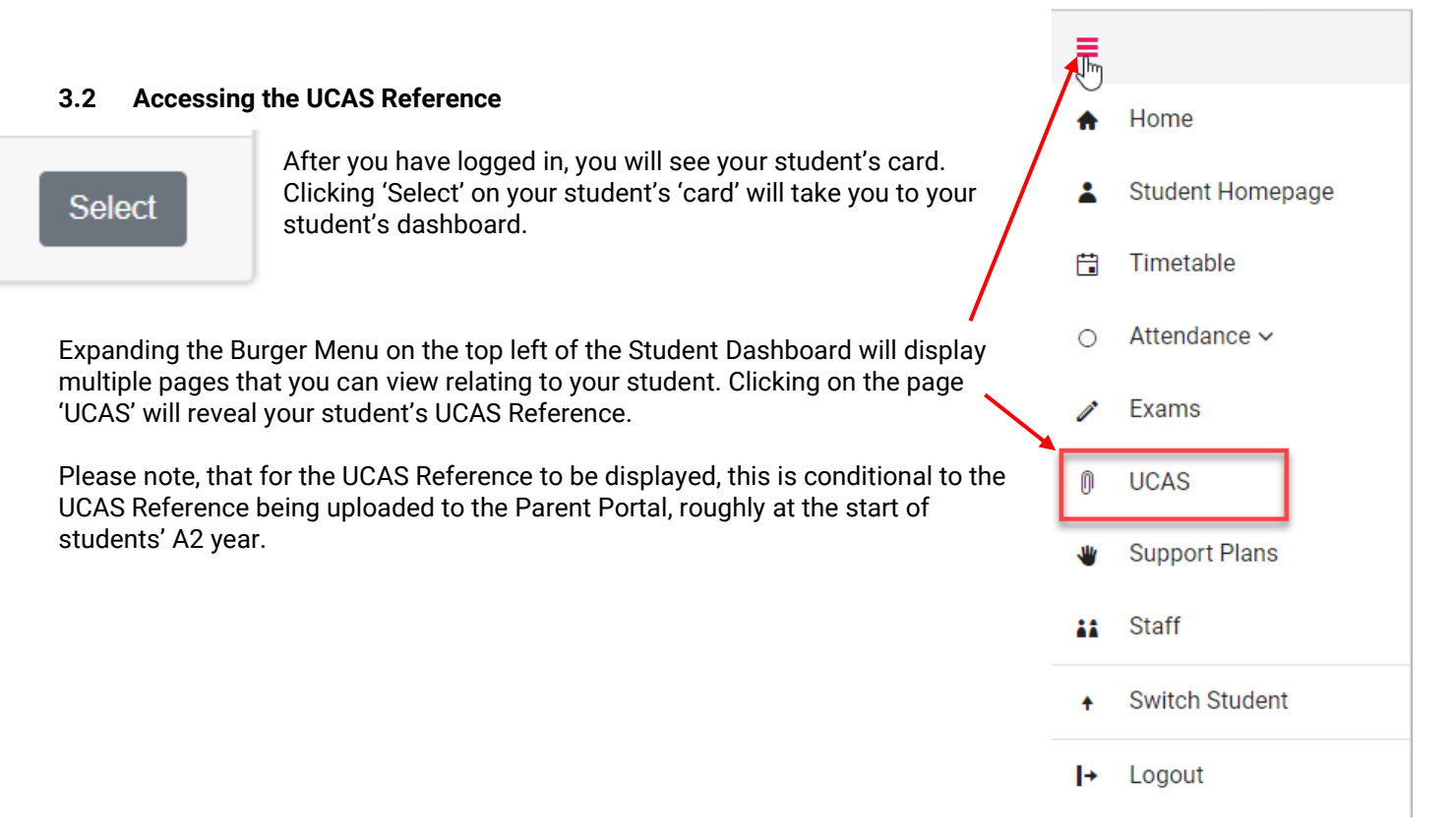

#### **4. Further Information**

If you encounter any problems with these notes, or need more detailed advice, please contact the CIS Team for further assistance. Please note that the preferred method of contact is by email to address [cis@bhasvic.ac.uk.](mailto:cis@bhasvic.ac.uk)

# **BHASVIC Parent Portal**